## **Software**<sup>46</sup>

**Adabas Native SQL**

**Installation Manual for z/VM**

Version 2.4.1

June 2014

# Adabas Native SQL

This document applies to Adabas Native SQL Version 2.4.1.

Specifications contained herein are subject to change and these changes will be reported in subsequent release notes or new editions.

Copyright © 2014 Software AG, Darmstadt, Germany and/or Software AG USA, Inc., Reston, VA, USA, and/or its subsidiaries and/or its affiliates and/or their licensors..

The name Software AG and all Software AG product names are either trademarks or registered trademarks of Software AG and/or Software AG USA, Inc. and/or its subsidiaries and/or its affiliates and/or their licensors. Other company and product names mentioned herein may be trademarks of their respective owners.

Detailed information on trademarks and patents owned by Software AG and/or its subsidiaries is located at http://documentation.softwareag.com/legal/.

Use of this software is subject to adherence to Software AG's licensing conditions and terms. These terms are part of the product documentation, located at http://documentation.softwareag.com/legal/ and/or in the root installation directory of the licensed product(s).

This software may include portions of third-party products. Forthird-party copyright notices and license terms, please referto "License Texts, Copyright Notices and Disclaimers of Third-Party Products". This document is part of the product documentation, located at http://documentation.softwareag.com/legal/ and/or in the root installation directory of the licensed product(s).

#### **Document ID: SQL-CMS-INSTALL-241-20140626**

### **Table of Contents**

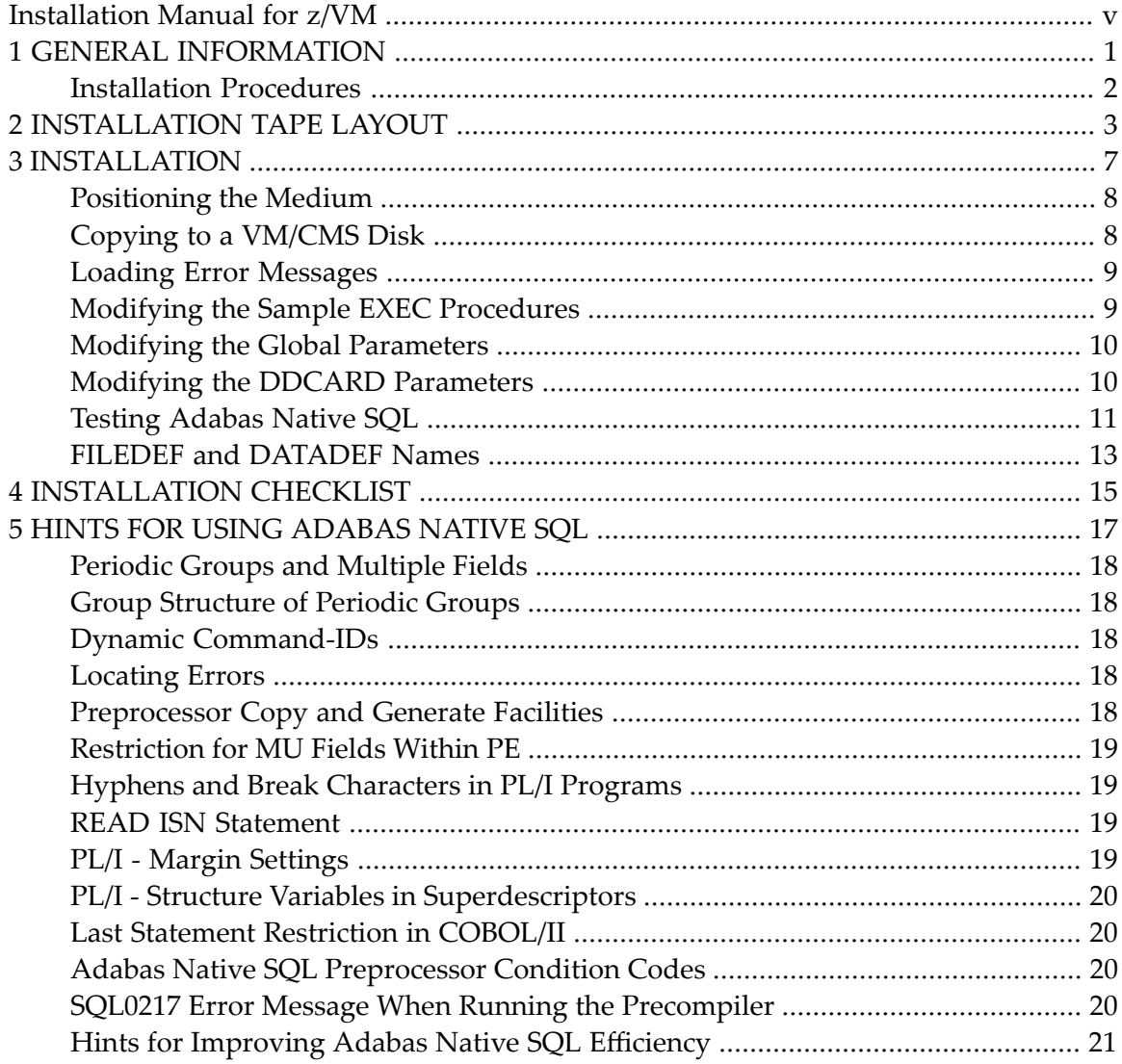

## <span id="page-4-0"></span>**Installation Manual for z/VM**

This document describes how to install Adabas Native SQL on z/VM.

This information is structured into the following sections:

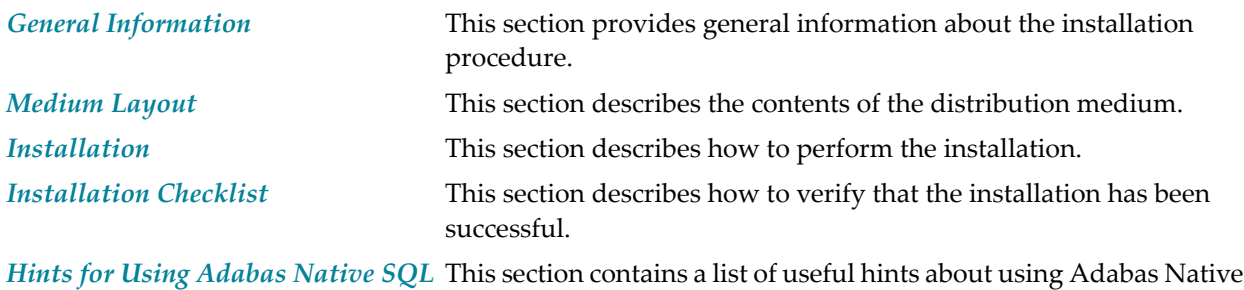

SQL.

#### <span id="page-6-0"></span> $\overline{1}$ **GENERAL INFORMATION**

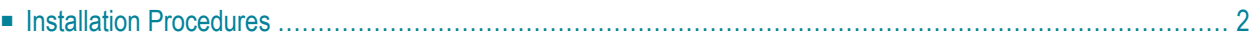

<span id="page-7-0"></span>This chapter covers the following topics:

#### **Installation Procedures**

The installation of SOFTWARE AG products is performed by installation procedures. Sample procedures are provided on the installation tape.

**Note:** These procedures are *only examples* and must be adapted to your environment as re- $\overline{\phantom{0}}$ quired.

## <span id="page-8-0"></span>**2 INSTALLATION TAPE LAYOUT**

The tape contains multiple datasets. The first dataset is in z/VM tape dump format and contains the following files.

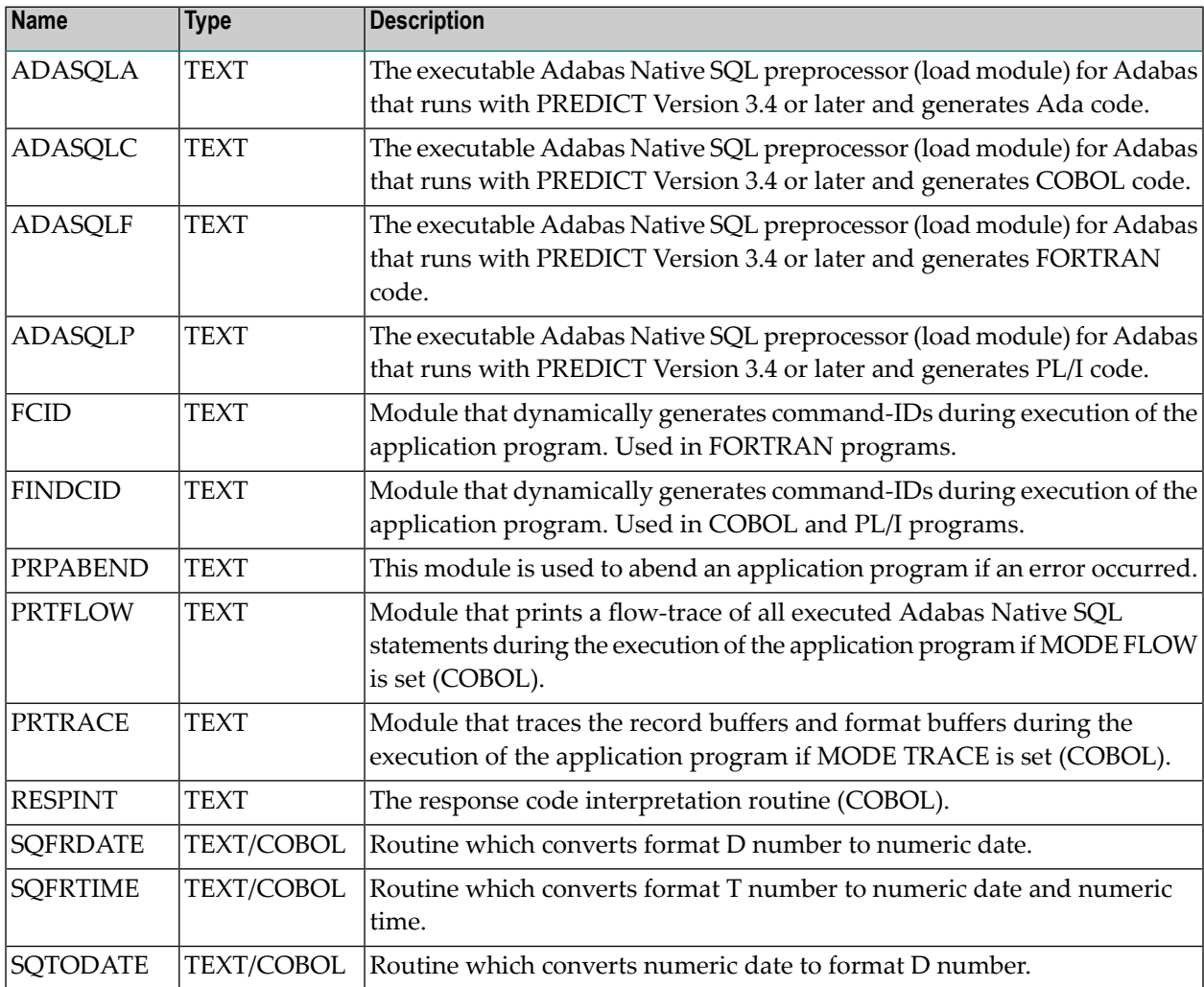

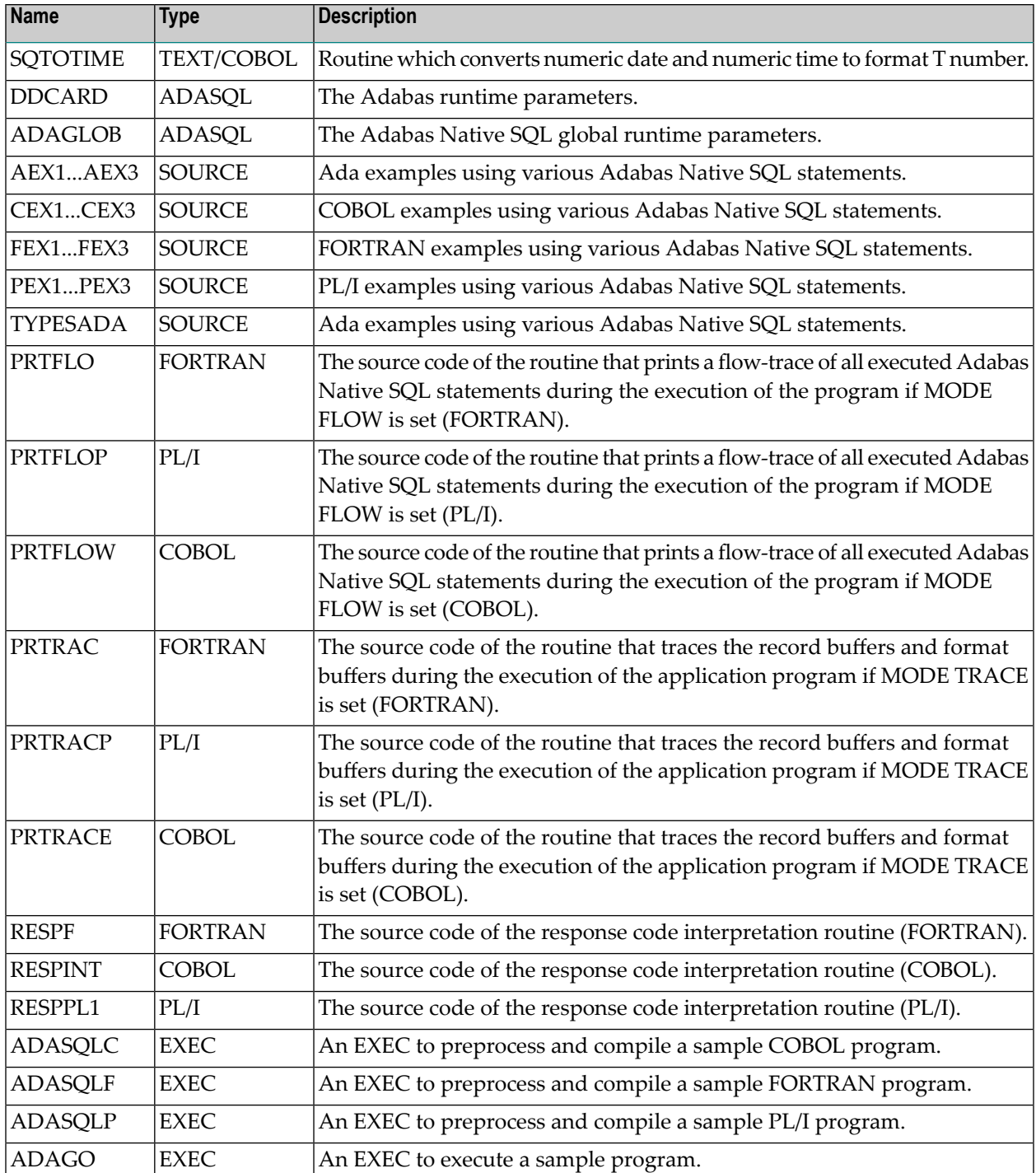

If necessary, the source module RESPINT (COBOL) or RESPPLI (PL/I) may be edited to accommodate installation-specific requirements. The original source module should be retained for future reference. PRTRACE and PRTFLOW may be recompiled for COBOL/II environments.

The second dataset is in NATURAL INPL format and contains Adabas Native SQL error texts.

The Adabas Native SQL preprocessor modules were not linked with the Adabas callpass routine *Adabas*to make them independent of an Adabas SM. The sample ADASQL*x* EXECs provided now issue a LOAD of Adabas along with the preprocessor module. If you have your own preprocessor EXEC it must be updated to issue a load of Adabas. The Adabas text file can be found in the ADAV*nnn* TXTLIB.

#### <span id="page-12-0"></span> $3$ **INSTALLATION**

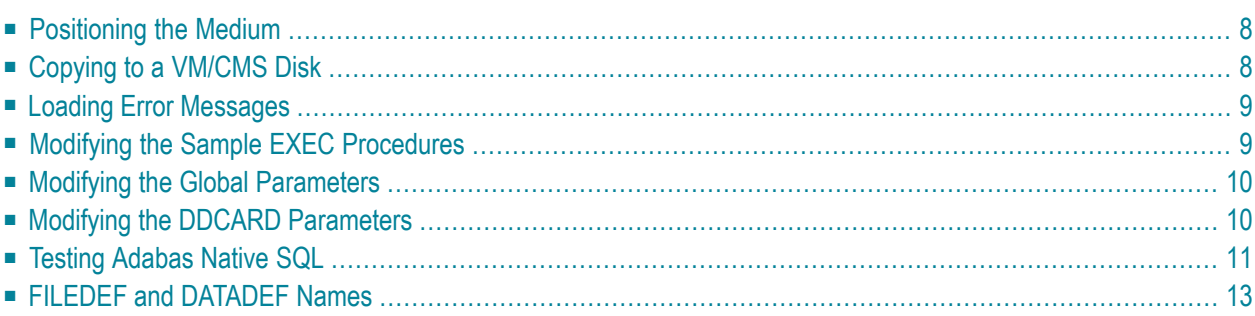

Predict Version 3.4 or above is a prerequisite for the installation of Adabas Native SQL. Please check which version of Predict is installed.

The Adabas files and fields that will be used by Adabas Native SQL application programs must be defined in the data dictionary.

<span id="page-13-0"></span>This chapter covers the following topics:

#### **Positioning the Medium**

<span id="page-13-1"></span>Adabas Native SQL consists of two datasets. To determine how to correctly position the tape in the next two sections *Loading Files from [Magnetic](#page-13-1) Tape* and *Loading of Error [Messages](#page-14-0)* please refer to the *Software AG Product Delivery Report*.

### **Copying to a VM/CMS Disk**

To position the tape for the TAPE LOAD command, calculate the number of tape marks as follows:

- If the sequence number of SQL23n.TAPE as shown by the Software AG Product Delivery Report - is n, you must position over 3n-2 tape marks (that is, FSF 1 for the first dataset, FSF 4 for the second, etc.).
- Access the disk that is to contain the Adabas Native SQL installation files as minidisk.
- Ask the system operator to attach a medium drive to your virtual machine at the address  $X'181'$ and mount the Adabas Native SQL installation medium.

When the medium has been attached, enter the VM/CMS command:

 TAPE REW  $\leftrightarrow$ 

Position the medium by entering the VM/CMS command:

TAPE FSF *n* ↩

where n is calculated as above (3*n*-2).

Load the Adabas Native SQL/VM/CMS installation material with the VM/CMS command:

 TAPE LOAD \* \* <minidisk>  $\leftrightarrow$ 

<span id="page-14-0"></span>You may wish to keep the medium drive attached to your virtual machine, because the medium is still needed in the installation procedure.

#### **Loading Error Messages**

The other dataset of the SQL*nnn* medium is an error messages dataset for the Adabas Native SQL preprocessor. The dataset name is SQL*nnn*.ERRN. The following commands can be used to load the error messages:

```
TAPE REW
FILEDEF CMWKF02 SLn VOLID SQLnnn
                        (LRECL 4624 BLCKSIZE 4628 RECFM VB)
FILEDEF CMPRT01 DISK SQLnnn INPL A
NAT3vs MAINPR=1,STACK=(LOGON SYSERR;ERRLODUS;FIN)
TAPE RUN
```
<span id="page-14-1"></span>Where *n* represents the label defined in the Software AG Product Delivery Report and *vs* represents the Natural version and SM level.

#### **Modifying the Sample EXEC Procedures**

Modify (XEDIT) the supplied EXECs ADASQLC, ADASQLF, ADASQLP and ADAGO as required for execution of the sample programs. The following specifications in the EXECs may be adapted to suit the system requirements.

- It may be necessary to provide the LINK and ACC statements necessary to acquire access to the Adabas virtual machine and to the Adabas text library.
- It may be necessary to provide the LINK and ACC statements necessary to acquire access to the COBOL system libraries for the COBOL compiler.
- The FILEDEF cards may be modified to point to different minidisks.
- The COBOL compile options (parameters) may be modified.
- In the ADAGO.EXEC, the LOAD statement may need to be modified depending on which global parameters are used. The module FINDCID is included only if the global parameter OPTIONS DYNAMCID is specified. The module PRTFLOW is included if the the global parameter MODE FLOW is specified. These modules will work in both COBOL and PL/I application programs.

In PL/I only environments, overhead can be further reduced by performing the following:

- 1. Compile routines RESPPL1, PRTRACP and PRTFLOP.
- 2. Code global parameter ABORT RESPPLI PLI in ADAGLOB ADASQL.
- 3. In the LOAD statement, replace RESPINT, PRTRACE and PRTFLOW with RESPPL1, PRTRACP and PRTFLOP.

<span id="page-15-0"></span>The EXEC as supplied loads the standard Adabas interface module Adabas for the application program. If a different module is used, the EXEC must be modified accordingly.

#### **Modifying the Global Parameters**

The global parameters for Adabas Native SQL must also be modified by editing (XEDIT) ADAGLOB ADASQL fm.

Note that the DDFILE parameter has been replaced by the SYSFILE parameter. Adjust the FDIC and FNAT parameters accordingly.

If the error message texts are stored in a file other than the data dictionary file, the parameter FNAT should be used to specify the number of this file. The error message texts are typically stored in the Natural system file (FNAT).

See chapter *Global Parameters* in the *Adabas Native SQL Reference Manual* for further information.

Typical global parameter definitions:

```
SYSFILE FDIC=(DBID,FNR) FNAT=(DBID,FNR).
OPTIONS SOFT=ON NONDE=Y PREFIX=''.
XREF ON.
LANG COBOL.
```
## **Modifying the DDCARD Parameters**

The Adabas runtime parameters must also be modified by editing (XEDIT) DDCARD ADASQL fm. See the *Adabas CMS Installation Manual* for information regarding parameter usage.

## <span id="page-16-0"></span>**Testing Adabas Native SQL**

Before testing the examples, check that the files EMPLOYEES and VEHICLES are loaded, and that they are documented in the Predict data dictionary. If the file definitions are not yet present in the data dictionary, they can be loaded from the file PRD*nnn*.DEMO, which can be found on the Predict installation medium. The notation *nnn* represents the Version, Release and SM level of Predict at your site. If you wish to use Adabas Native SQL to preprocess FORTRAN programs, ensure that the necessary language synonyms are defined in the data dictionary. See for example Appendix B in the *Adabas Native SQL Reference Manual*.

It may be necessary to increase the storage capacity of the virtual machine that will execute the Adabas Native SQL preprocessor. To inquire on the amount of storage the virtual machine has, execute the following z/VM command:

#### Q STOR

If the response indicates that there is less than 2048k available, enterthe following z/VM commands:

DEFINE STOR 2M IPL CMS

The EXEC ADASQLC, ADASQLF or ADASQLP executes the following:

- 1. Prompt for the file name, file type and mode. File name will be the name of the example to be compiled, file type must always be source, and mode is the letter corresponding to the minidisk where the source of the example is contained (i.e. CEX1 SOURCE C).
- 2. Preprocess the program with Adabas Native SQL.
- 3. Compile the preprocessed program (COBOL, FORTRAN, PL/I).
- 4. The following modules may be called by the user program at runtime:

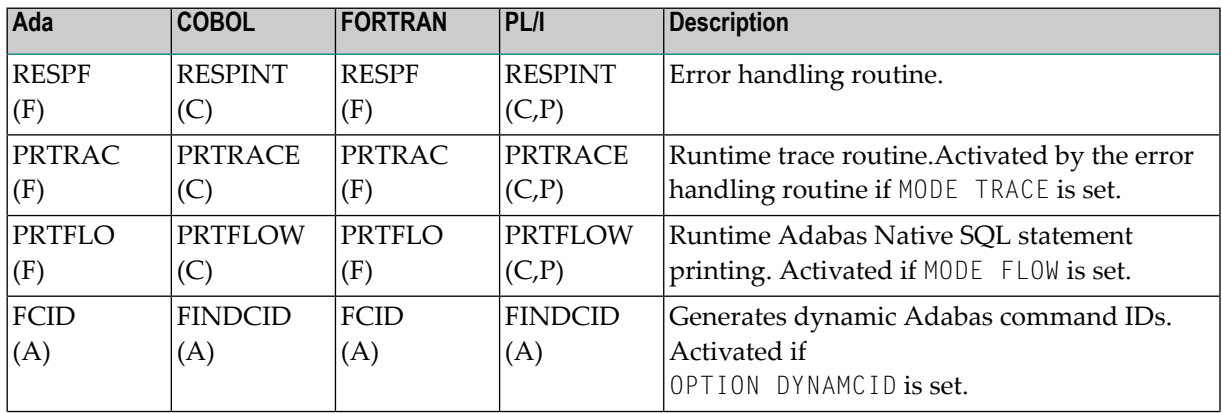

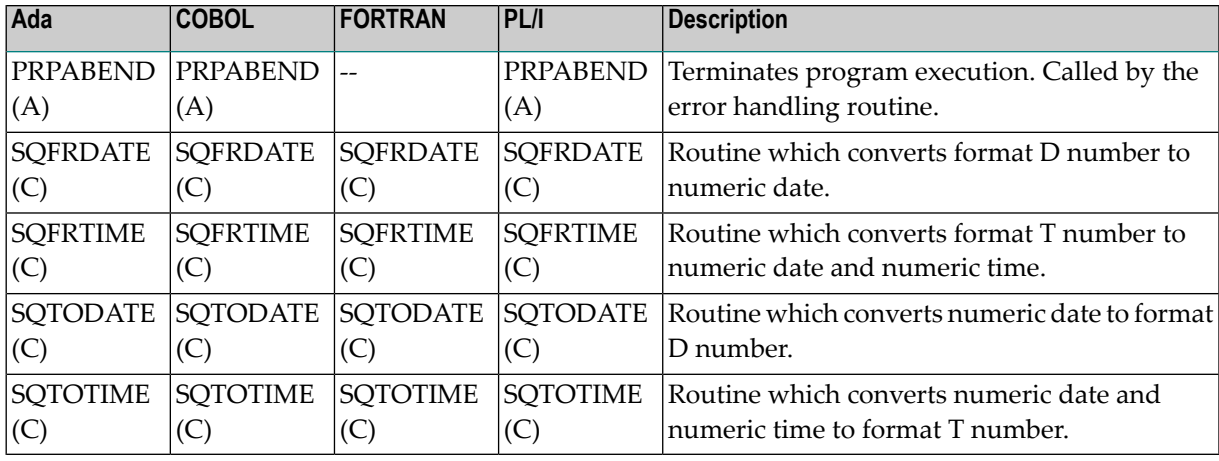

#### **Notes:**

- a. The FORTRAN error handling routine RESPF always returns condition code 8 when the job step terminates. The other error handling routines return the Adabas response code.
- b. The characters in parentheses indicate the language in which the routines are written (Assembler, COBOL, FORTRAN or PL/I). Only the Assembler and COBOL modules are supplied in object form; if you wish to use FORTRAN or PL/I modules, you must compile the source modules.
- c. The COBOL object modules of the routines RESPINT, PRTRACE and PRTFLOW supplied by Software AG can be linked with PL/I object modules to produce an executable load module. If you wish to use the PL/I versions of these routines, you must rename them: RESPPL1 -RESPINT, PRTRACP - PRTRACE, PRTFLOP - PRTFLOW, and then compile them, replacing the Software AG-supplied COBOL object modules by the PL/I object modules. The global parameter ABORT PLI should be coded. The procedure as supplied links the standard Adabas interface module ADAUSER to the application program. If a different module is used, the procedure must be modified accordingly.
- 5. Upon completion, notification is made as to the location of files created during preprocess and compilation. You should review these files for error and/or warning messages before continuing.
- 6. Execute the ADAGO EXEC.

If the program is to be passed through other preprocessors in addition to Adabas Native SQL, the additional preprocessor(s) should be included in the EXEC following the Adabas Native SQL step and the preceding compilation.

## <span id="page-18-0"></span>**FILEDEF and DATADEF Names**

Adabas Native SQL refers to datasets using the following names:

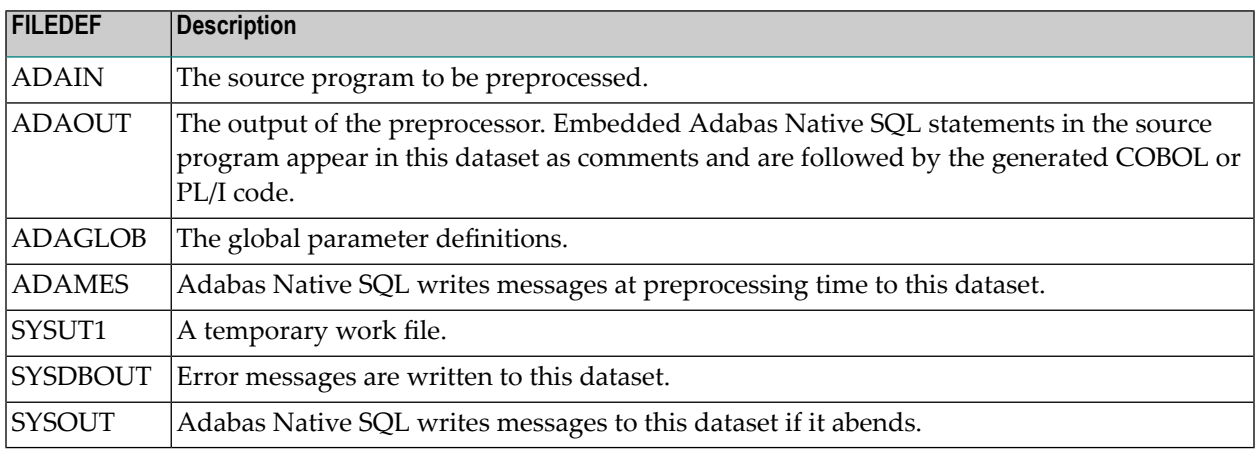

At run time, the application program generated by Adabas Native SQL refers to datasets using the following names (in addition to any other user-defined datasets):

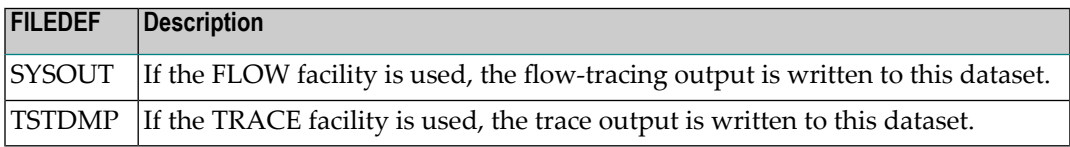

With Adabas Version 5, a DATADEF must be issued for the following files:

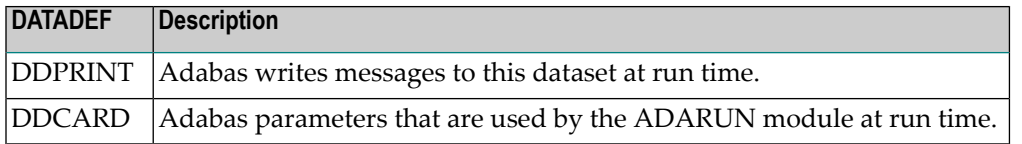

## <span id="page-20-0"></span>**4 INSTALLATION CHECKLIST**

- Verify that Predict Version 3.4 or later is installed.
- Verify that the files and fields that are to be used by Adabas Native SQL applications are documented in the data dictionary. Adabas Native SQL recognizes only the PREDICT file types *Adabas file* and *Adabas userview*. Other file types are ignored by the Adabas Native SQL preprocessor.
- Follow the procedures outlined in the section *[Installation](#page-12-0)* to download and INPL ADABAS Native SQL.
- Edit files DDCARD ADASQL and ADAGLOB ADASQL as required.
- Edit the EXECs ADASQLC, ADASQLF, ADASQLP and ADAGO as required.
- Ensure that the standard test files EMPLOYEES and VEHICLES are available and that they are correctly documented in the data dictionary. In particular, ensure that the file numbers and the database ID are correct. Ensure that the relationships for soft coupling are defined in the data dictionary. If you wish to use FORTRAN, ensure that appropriate language synonyms are defined in the data dictionary (see Appendix B in the *Adabas Native SQL Reference Manual*).
- Run the EXECs ADASQLC, ADASQLF, ADASQLP and ADAGO to execute the test programs. Verify the output.

## <span id="page-22-0"></span>5

## HINTS FOR USING ADABAS NATIVE SQL

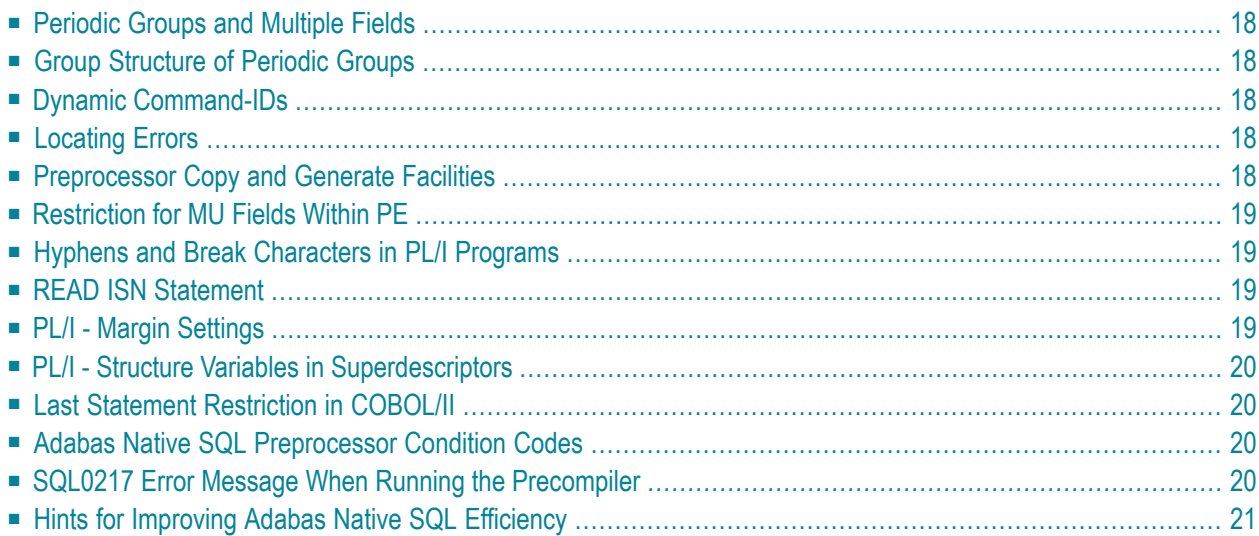

<span id="page-23-0"></span>This chapter covers the following topics:

#### **Periodic Groups and Multiple Fields**

<span id="page-23-1"></span>If the maximum number of occurrences of periodic groups or multiple fields is known, specify this number in Predict. Otherwise Adabas Native SQL will allocate buffers using the default maximum values, resulting in wasted storage.

### **Group Structure of Periodic Groups**

<span id="page-23-2"></span>Correct use of the GROUP STRUCT attribute in Predict can save significant amounts of space in the format buffers that are used when accessing records containing periodic groups. See *Defining More Attributes of Fields* in section *Field* of chapter *Predefined Object Types* in the *Predict Reference Manual*.

#### **Dynamic Command-IDs**

<span id="page-23-3"></span>If the database is accessed from many modules within one linked program, the global parameter OPTIONS DYNAMCID. should be specified. This ensures that a unique command-ID will be generated for each Adabas command if the same cursor-name is used in more than one module. Be aware that this can degrade run-time performance. See *[Improving](#page-26-0) Adabas Native SQL Efficiency* and the section on using command-IDs in the *Adabas Command Reference Manual*.

### **Locating Errors**

<span id="page-23-4"></span>The TRACE and FLOW facilities, which are switched on by means of global parameters, can be used to find runtime errors in the application program.

#### **Preprocessor Copy and Generate Facilities**

The Adabas Native SQL preprocessor supports the COPY and GENERATE statements. These are compatible with the implementation of the COPY and GENERATE statements in the Predict preprocessor, so it should not normally be necessary to use both Adabas Native SQL and Predict preprocessors.

### <span id="page-24-0"></span>**Restriction for MU Fields Within PE**

<span id="page-24-1"></span>The data dictionary definition of a multiple-value field within a periodic group should not specify a counter field.

### **Hyphens and Break Characters in PL/I Programs**

Field names as defined in the data dictionary may include hyphens ("-") and/or break characters ("\_"). With Adabas Native SQL, each reference to a field name must match the definition in the data dictionary exactly. However, when generating PL/I output, Adabas Native SQL will change all hyphens found in data dictionary definitions to break characters, since hyphens are not valid in PL/I identifiers.

With previous versions of Adabas Native SQL, it was not necessary for references to field names to match the definitions in the data dictionary exactly: all break characters found in the source program were converted to hyphens before being compared with the data dictionary definitions; then, when generating PL/I output, Adabas Native SQL changed all hyphens to break characters.

<span id="page-24-2"></span>The global parameter UNDERSCORE NO. can be used to ensure that Adabas Native SQL processes hyphens and break characters in a manner compatible with earlier versions.

### **READ ISN Statement**

<span id="page-24-3"></span>After issuing the READ ISN statement with OPTIONS SEQUENCE, the program should check for end-of-file (ADACODE = 3). In some applications, it may be necessary to compare the ISN of the record that was read with the ISN that was specified in the WHERE clause of the statement.

## **PL/I - Margin Settings**

When using the PL/I compiler, the margins should be set to  $(2,72)$  (these are the default values).

#### <span id="page-25-0"></span>**PL/I - Structure Variables in Superdescriptors**

<span id="page-25-1"></span>In PL/I, it is not possible to assign a structure variable to a superdescriptor in the WHERE clause. A string variable should be used in place of the structure variable.

#### **Last Statement Restriction in COBOL/II**

<span id="page-25-2"></span>The last statement in a COBOL/II program should not be an Adabas Native SQL statement. If necessary, the statement EXIT. can be coded at the end of the program.

#### **Adabas Native SQL Preprocessor Condition Codes**

The Adabas Native SQL preprocessor can set the following condition codes:

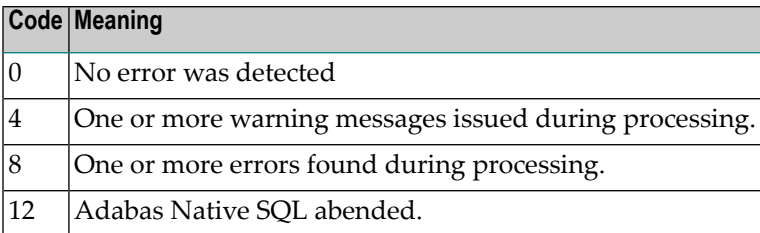

<span id="page-25-3"></span>Programs generated by the Adabas Native SQL preprocessor can cause various errors at runtime. Adabas errors are detected by the generated code. In COBOL and PL/I programs, the Adabas response code as described in the *Adabas Messages and Codes Manual* is returned to the calling procedure. In FORTRAN programs, response code 8 is returned to the calling procedure.

### **SQL0217 Error Message When Running the Precompiler**

This message is:

SQL0217 FDIC DBID OR FDIC FNR DOES NOT MATCH THE CONTROL RECORD

This message occurs if a DDM from another system is loaded into the Natural FDIC file and thereafter the DBID and FNR of the DDM are changed online to the current FDIC's DBID and FNR.

To rectify this, start the Natural containing the Predict:

LOGON SYSDIC MENU D for defaults for Adabas Native SQL <Enter> . to exit

<span id="page-26-0"></span>This will reset the Adabas Native SQL control record.

### **Hints for Improving Adabas Native SQL Efficiency**

#### **Reducing Database Accesses**

Using the HISTOGRAM and READ statements as much as possible in preference to FIND can help to reduce the number of accesses made to the database.

#### **Command IDs**

An explicit Adabas command ID is assigned whenever a cursor is declared in an Adabas Native SQL statement. Adabas Native SQL statements that are performed repeatedly should have a cursor, since the command ID derived from the cursor name is used by Adabas to indicate that the format buffer need not be translated repeatedly.

#### **Variable Indices**

Periodic groups and multiple fields should only be referenced using variable indices when this is unavoidable, since variable indices cause additional format translations and also additional RC commands to be executed.

#### **Record Buffers**

The number ofrecord buffers generated by Adabas Native SQL can be reduced by coding UPDATE and INSERT statements with the WHERE CURRENT OF *cursor-name* clause but without the SET clause. This only applies if the UPDATE or INSERT statement and the statement referenced by the cursor-name contain the same field structure.

#### **SELECT Clause**

Program efficiency is improved if only those fields that are needed are coded in the SELECT clause. You may be tempted to write "SELECT \*" instead of coding the name of each field, but this can result in excessively large record buffers and slower-running programs.

#### **Global Format ID**

Application programs, in particular online application programs, should use the the global options parameter OPTIONS GFORMAT. This can improve efficiency by reducing the number of format buffer translations that are performed at runtime.